## CoursePower(コースパワー)とは

本学では、学生の皆さんに授業の情報配信と大学 からの各種連絡をインターネットを通じて行うために CoursePower(コースパワー)という学習管理システムが 導入されています。

※履修登録状況や成績修得状況を確認するCampus Squareとは異なるシステムです。

# CoursePower(コースパワー)とは

皆さんがこれから受講する多くの科目において、授業の出席登録 や連絡事項、資料の配信、 試験結果の通知方法など、 重要な情 報の連絡にもCoursePowerが活用されます。

そのため、大事な情報を見逃さないようにするためには、毎日 CoursePowerにアクセスして新しい情報をチェックする必要があります。

1

# Course Power(コースパワー)とは

また、 CoursePowerには必要な情報を即座に皆さんへ配信するために、 新着通知を自動的にメールで配信する機能があります。これを受信するため には、PCからCoursePowerに登録する必要があり、個人の携帯電話やス マートフォンのメールアドレスを設定することが可能です。

授業に関する情報を、学内にある掲示板を使用せず、 Course Power のみで配信する教員もいますので、大事な情報を見逃さないために必ず CoursePowerにメールアドレスを登録してください。 3

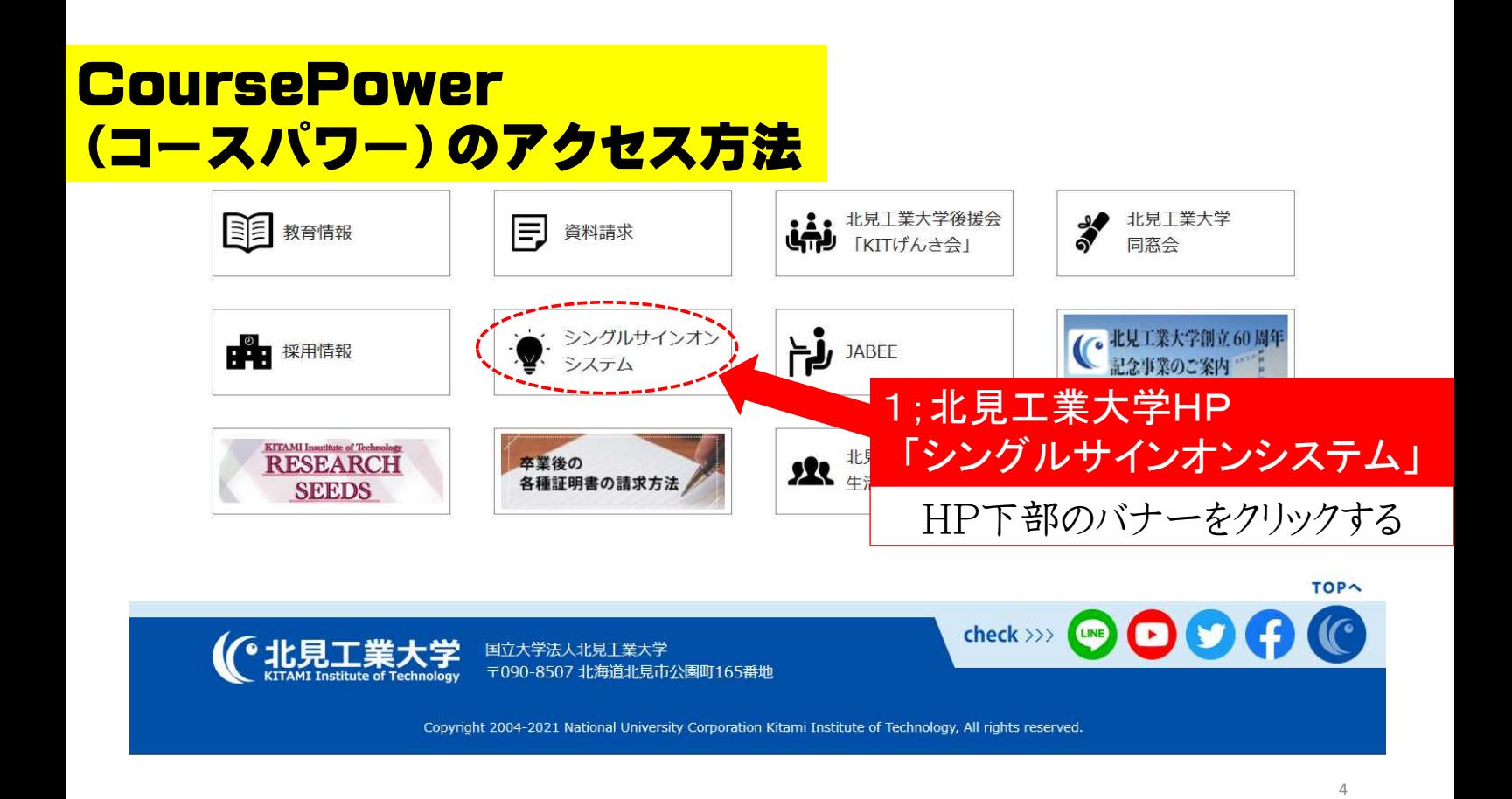

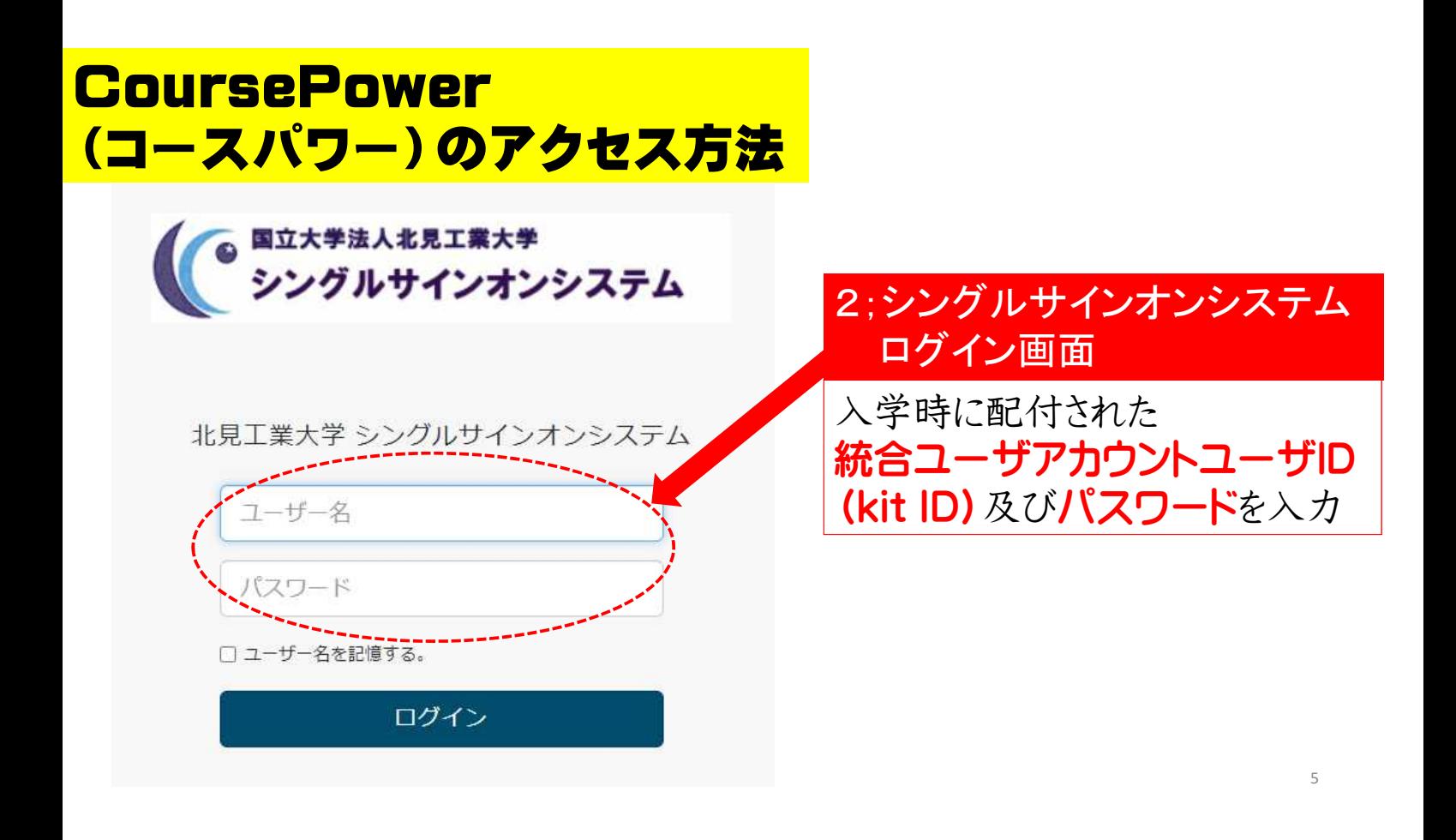

#### Course Power (コースパワー)のアクセス方法

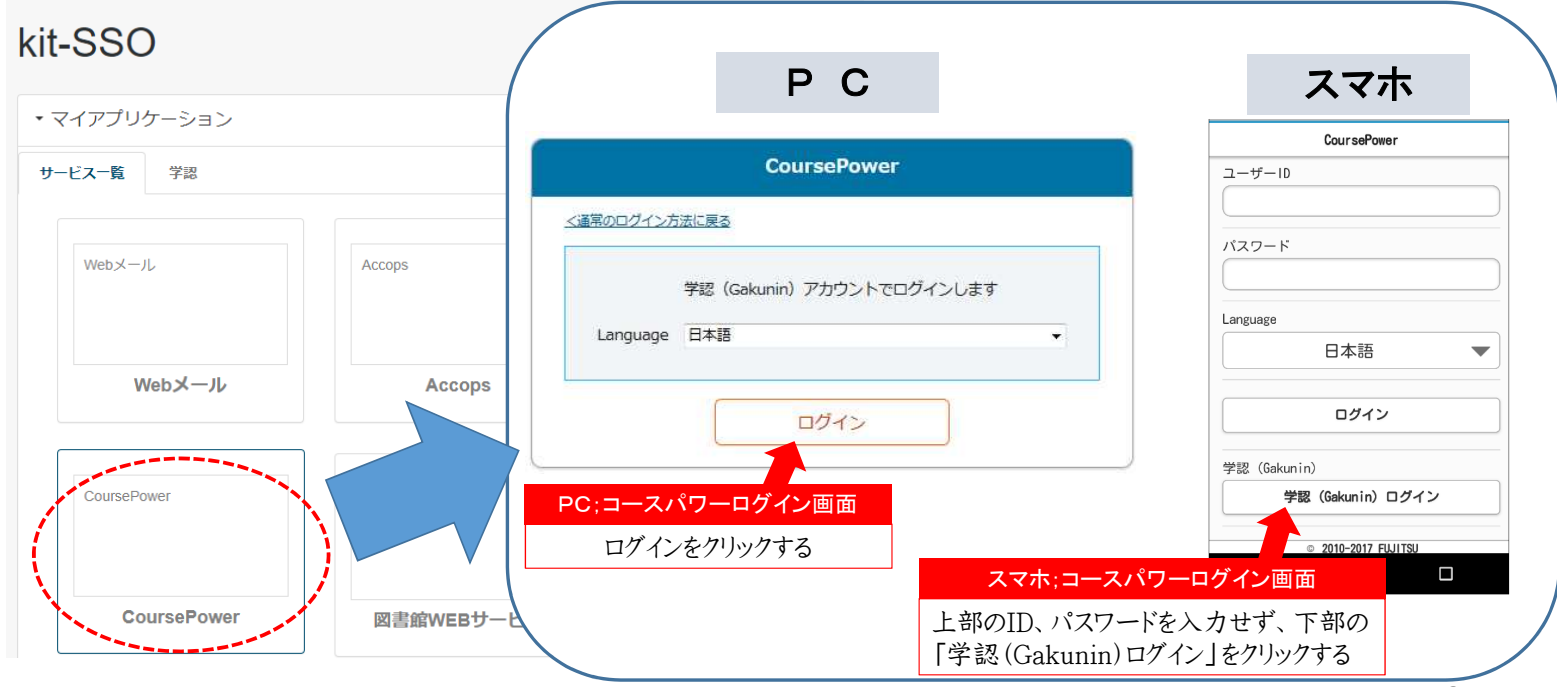

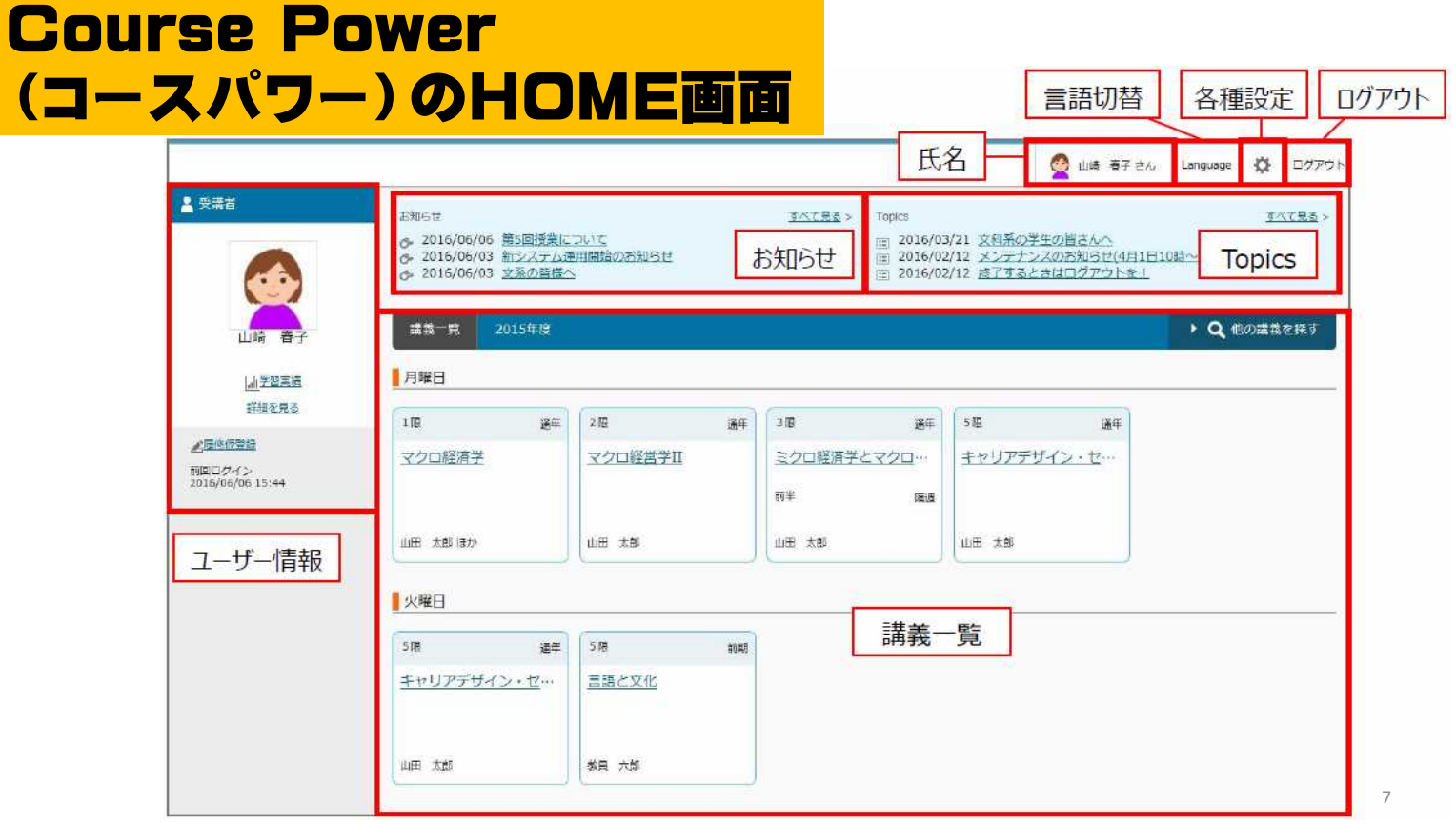

#### Course Power (コースパワー)のメールアドレス登録方法

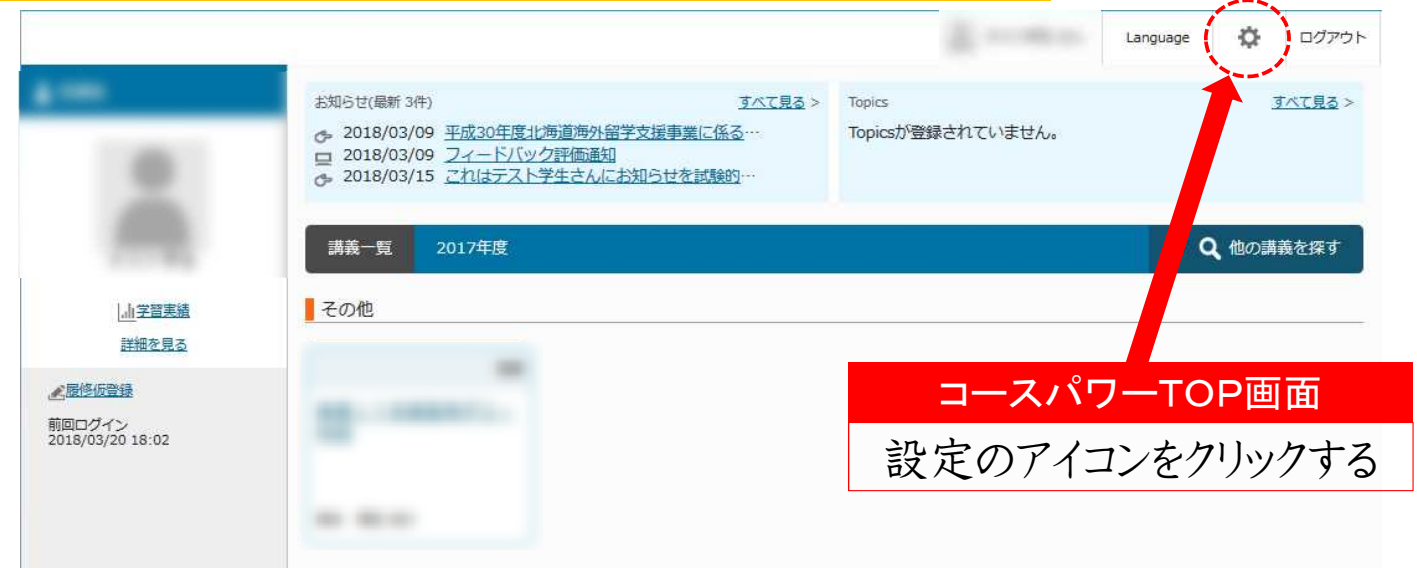

#### 注意:この設定アイコンはPCアクセス時のみ表示されます。 スマートフォン等からのアクセス時は操作できません。 8

#### Course Power (コースパワー)のメールアドレス登録方法

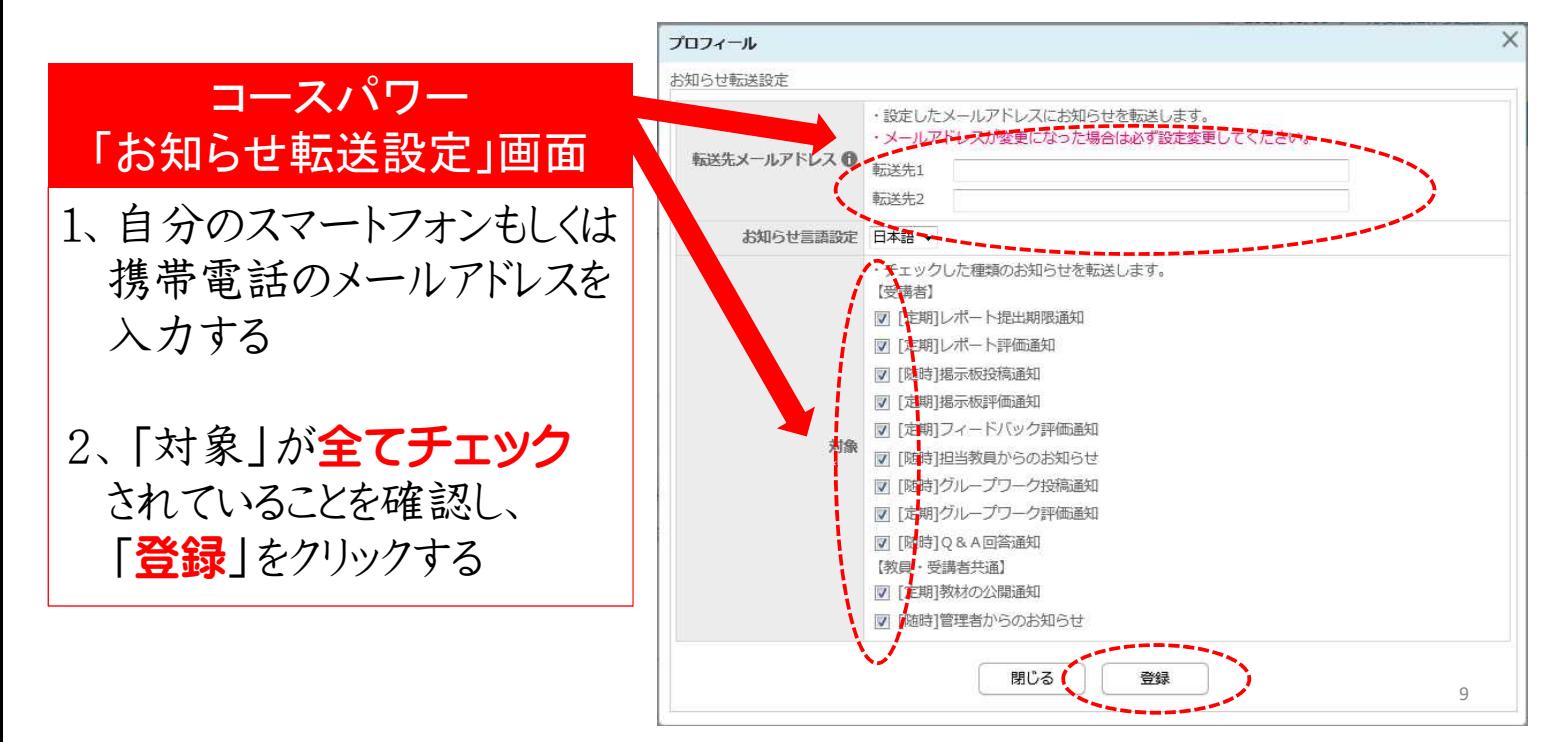

#### Course Power (コースパワー)のメールアドレス登録方法

【忘れずに】 携帯電話、スマートフォンのメール設定を行い、 ドメイン指定受信設定で「kitami-it.ac.jp」を 受信できるように設定してください。

メール転送設定に不明な点が あれば教務課教務企画係へ

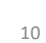

#### Course Power (コースパワー)の主な使用方法

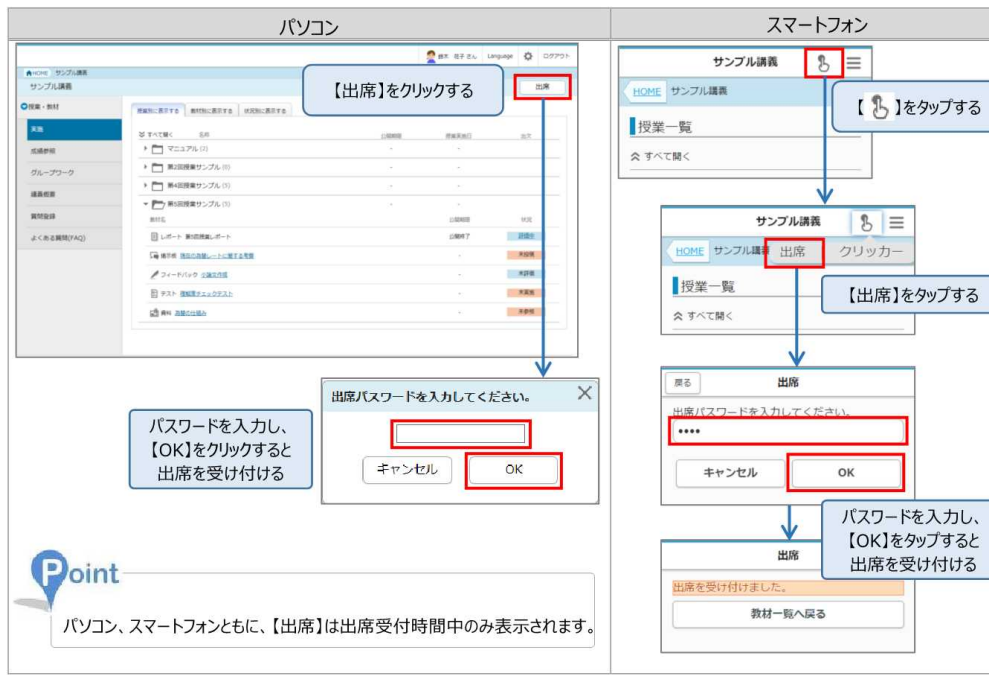

出席登録の方法は 左記のとおりです。

担当教員から通知され た出席パスワードを入 力するなど、出席登録 方法の詳細は、それぞ れの授業担当教員の 指示に従ってください。

11 決められた時間内に 登録しないと欠席扱い となる場合があります。

#### Course Power (コースパワー)の主な使用方法

CoursePower は授業中や授業時間以外に、以下のように使用します。

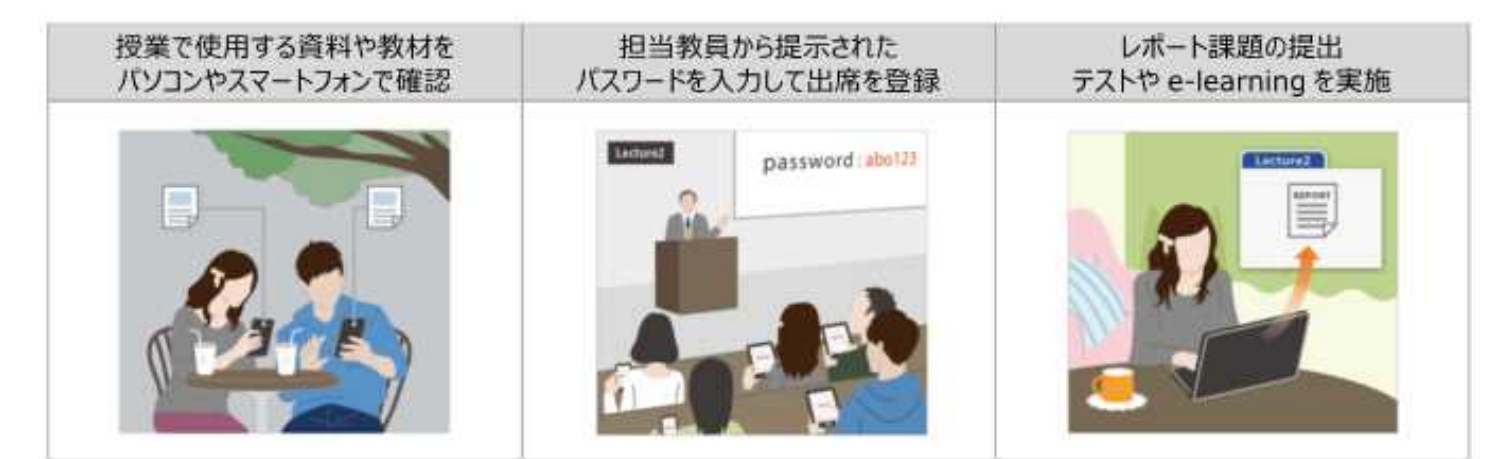

### 学内の様々なシステムを使いこなして 快適な学生生活を過ごしましょう スピック